CPCI-03-990225

# *CompactPCI aPCI-8000 EVK*

## INDEX

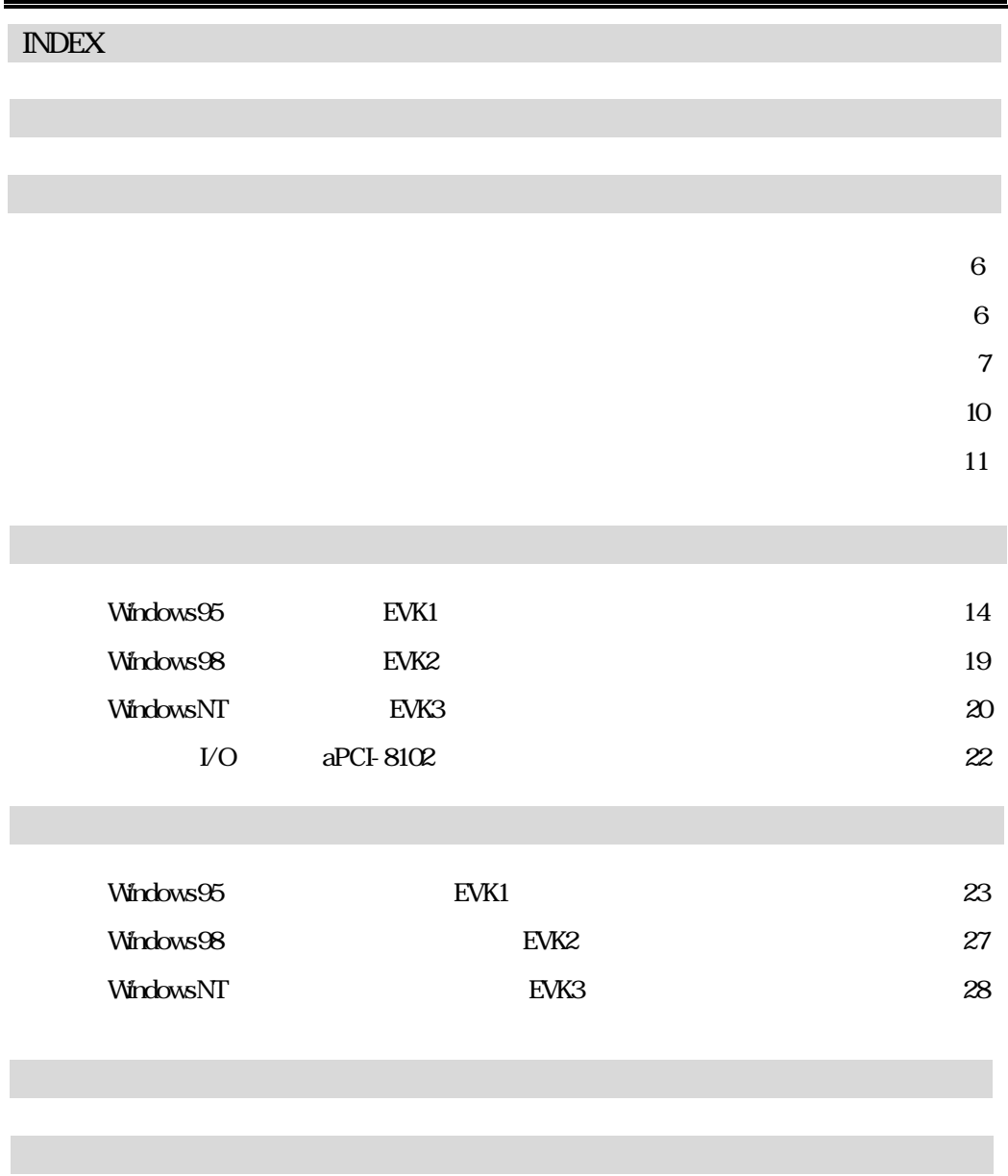

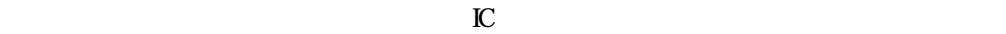

誤った方向で押し込もうとすると、コンパクトPCIコネクタが破損する場合があります。

1.  $\blacksquare$ 

 $2.$ 

 $3.$ 

 $4.$ 

1. 保証の範囲  $1.1$ 

 $1.2$ 

 $1.3$ 

2. 保証条件

 $22 \text{ k.}$ 

2.3  $R$ 

 $24$ 

aPCI-8004 1  $\text{I/O}$  apcl 8102 1 aPCI-8102 LESW-8102 CD-ROM  $PS/$ PS/ RS-232 aPCI-8000EVK aPCI-8002/8004 1/O aPCI-8102 aPCI-8102 LESW-8102 I/O (aPCI-8102) RTL8019AS SiS5598 16.Microsoft Windows DEM Release CD-ROM 22 17. Microsoft Windows CD-ROM  $V$ O LESW 8102 22.CD-ROM用信号ケーブル IDE 号) CD-ROM AC.  $(2)$  $1$ 2 EVK2 Windows98 CD-ROM EVK3 WindowsNT CD-ROM 3 EVK2 Windows98 EVK3 WindowsNT

aPCI-8948 1

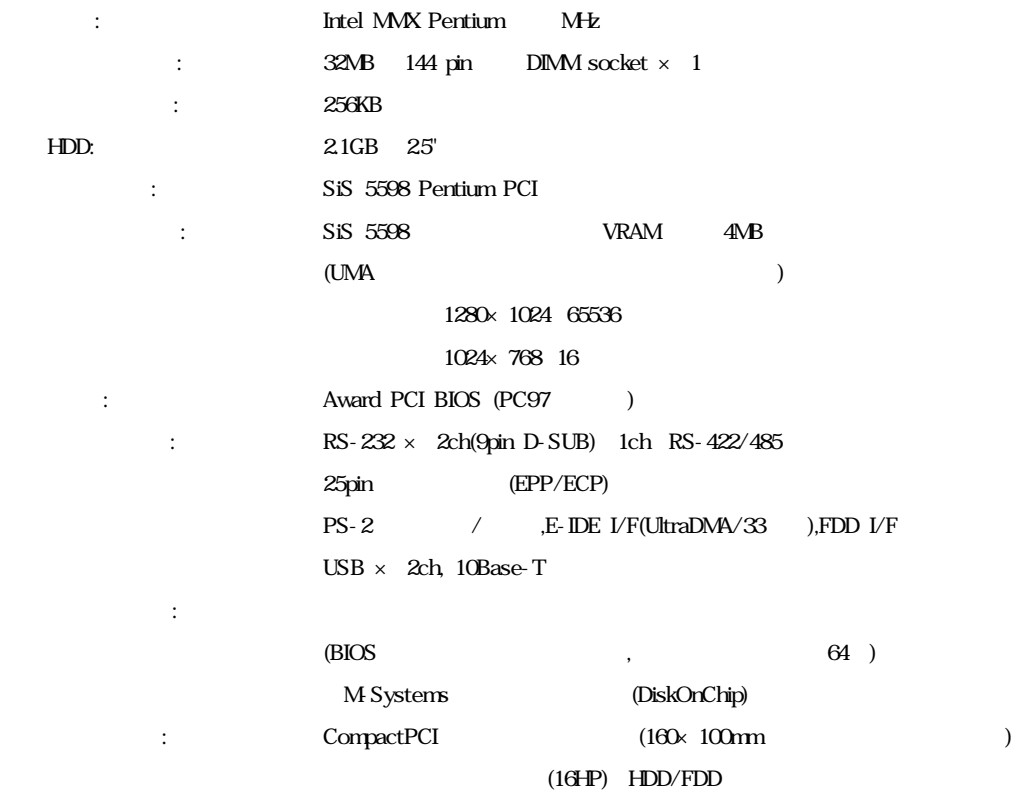

 $\begin{tabular}{ccccccccccccc} V & A & & A & & A & & FDD & HDD \end{tabular}$ 

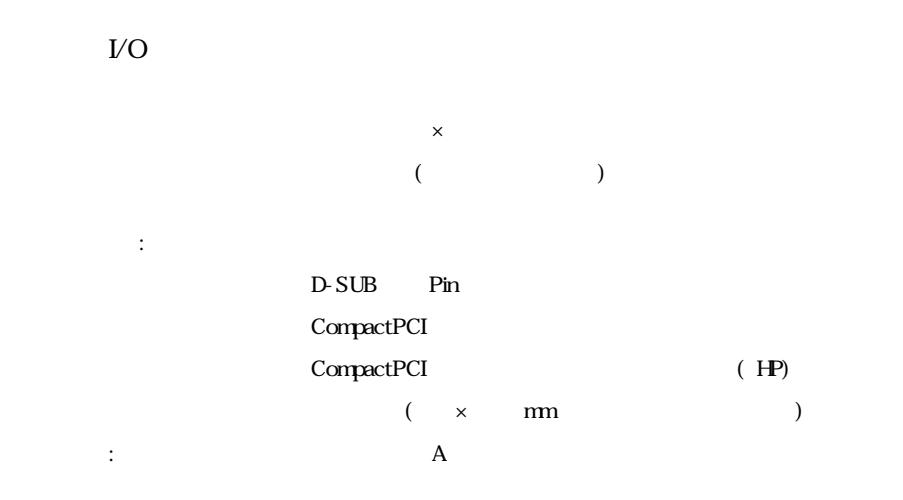

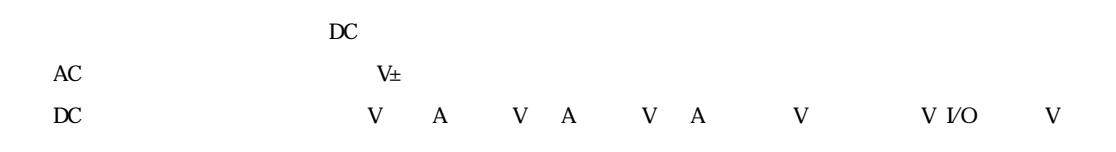

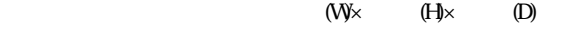

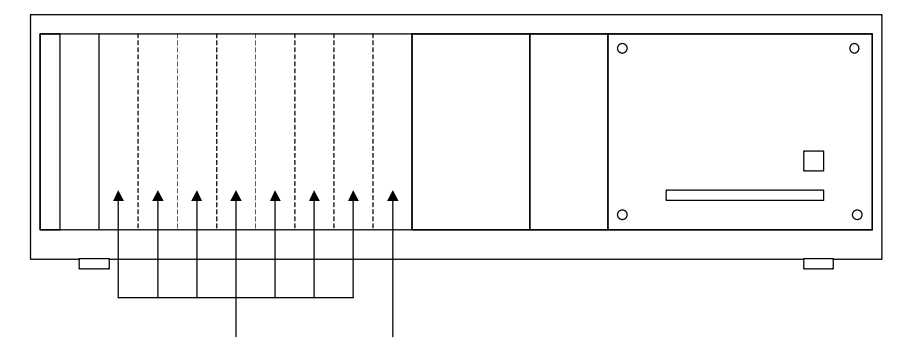

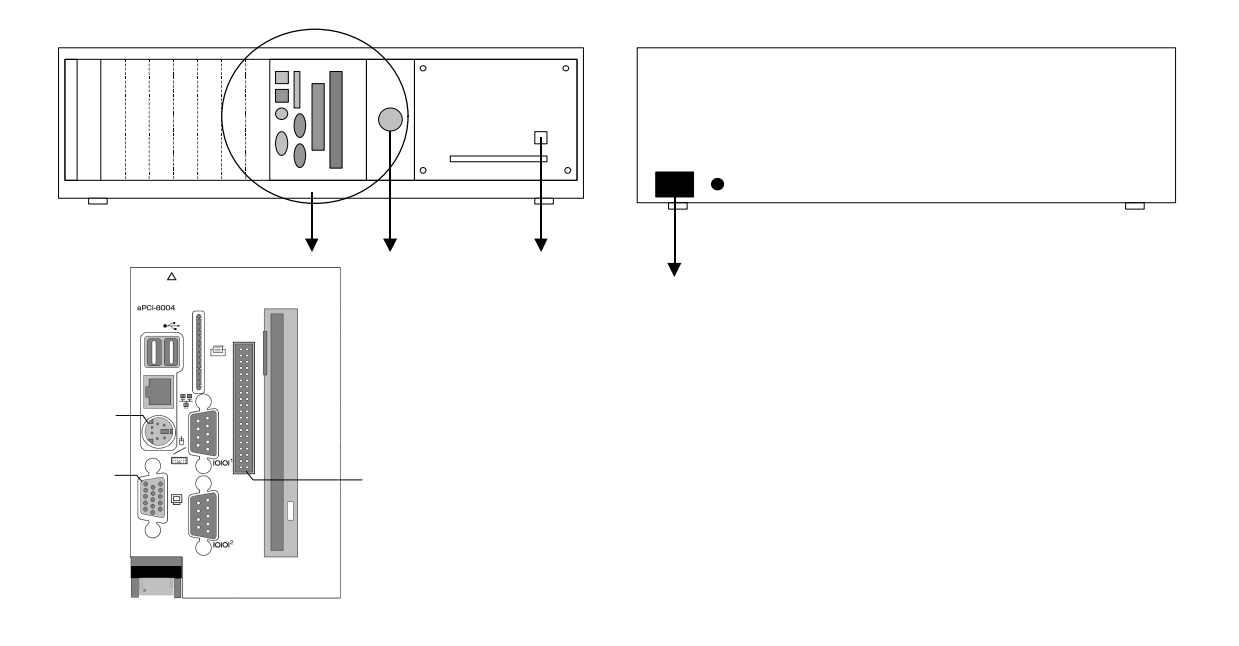

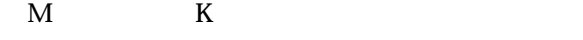

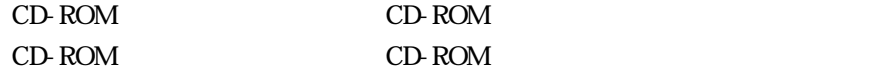

 $\overline{CD}$ -ROM<br> $\overline{DE}$ CD-ROM CD-ROM

aPCI-8002/8004

## Windows95 EVK1

#### Windows95

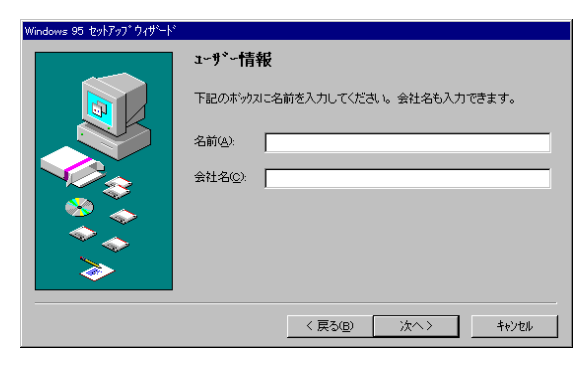

 $[\quad]$ 

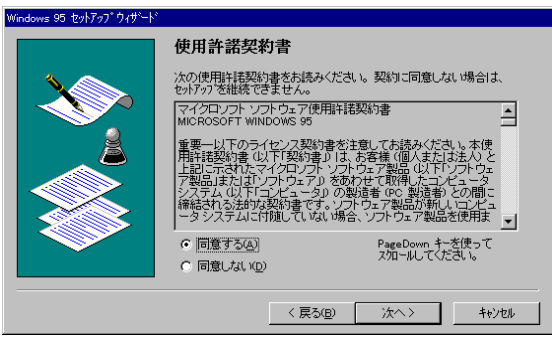

て、同意される場合には「同意する場合」ということには「同意される場合」ということには「同意する」ということには「国意される場合」ということには「国意される場合」ということには「国意される場合」ということによっている。

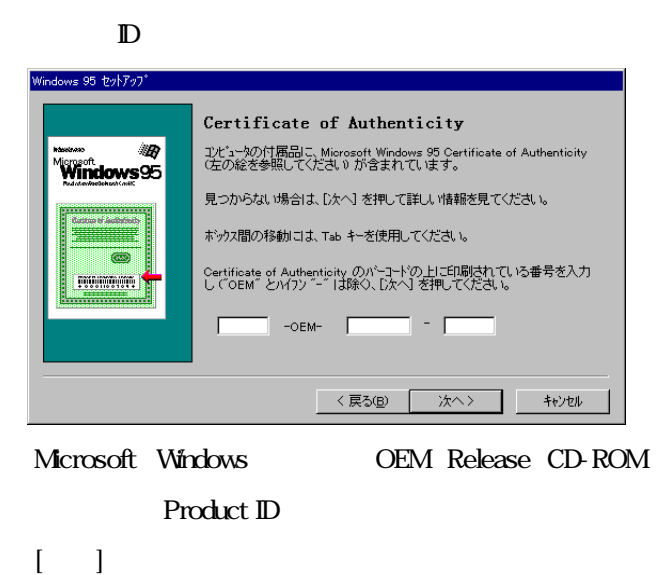

ウィザードの開始 すべての情報が保存されました。 [完了] を押すと、続けて Windows 95 を起動します。 < 戻る(B) | <mark>第7 | |</mark>

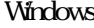

 $\mathbf{s}$  [ ]

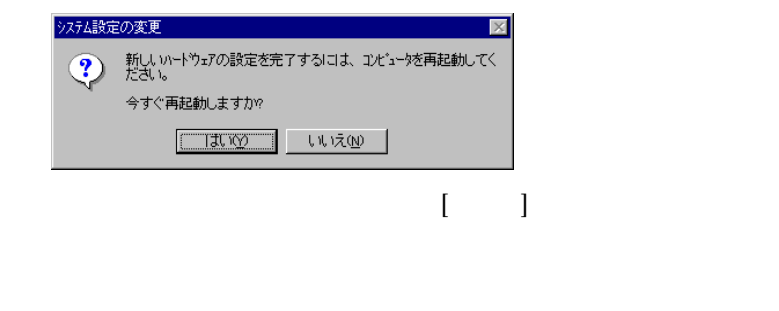

Windows95

 $\begin{bmatrix} 1 & 1 \\ 1 & 1 \end{bmatrix}$ 

#### Windows95

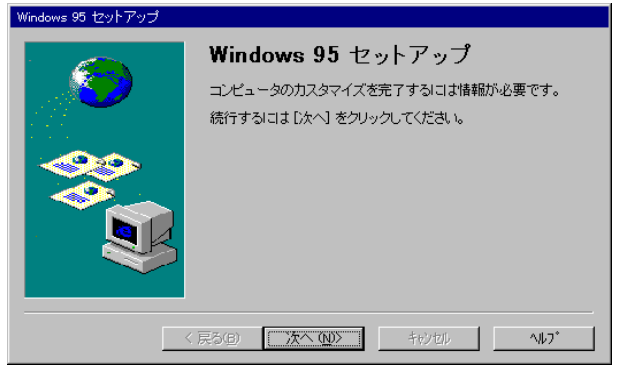

 $\begin{bmatrix} 1 & 1 \end{bmatrix}$ 

### Internet Explorer 4.0 IE40

 $E40$ 

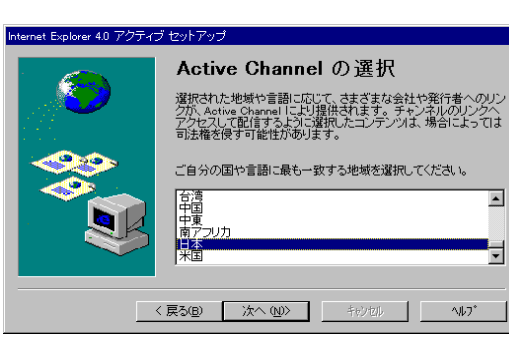

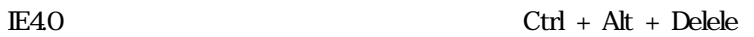

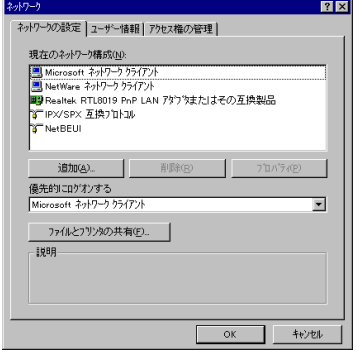

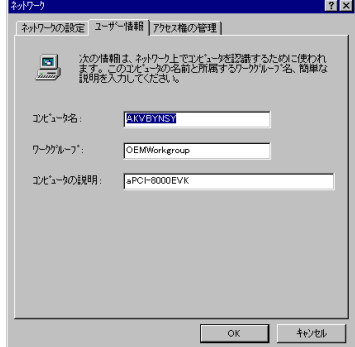

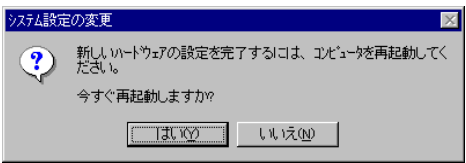

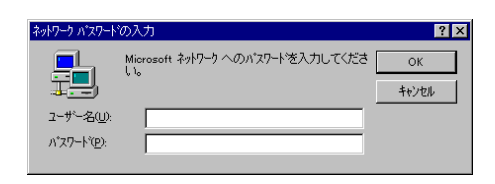

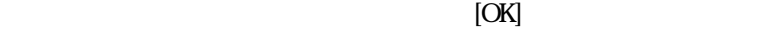

## Windows98 EVK2

#### Windows98

 $[\,\cdot\,]$ 

 $\begin{bmatrix} 1 & 1 \end{bmatrix}$ 

 $\mathbb D$ Microsoft Windows Product ID Product ID  $[-1, 1, 1]$ 

 $[-1, 1]$ 

**Unknown User** 

 $[OK]$ 

Vindows

## WindowsNT EVK3

1. 使用許諾契約書 内容をよくご確認の上、同意される場合には「同意す 」を選択し、[次へ]ボタンをクリックし  $2.$  $\begin{bmatrix} 1 & 1 \end{bmatrix}$ 3.  $\mathbb{D}$ Microsoft Windows NT Workstation 2008 Product ID  $\begin{bmatrix} 1 & 1 \end{bmatrix}$  $4.$ 5. **Administrator**  $6.$ 

 $\text{LAN}$  $[1, 1]$  $\,$  LAN  $\,$  aPCI-8002/8004  $\,$ 

 $8 \overline{\phantom{a}}$  $[OK]$ VGA Windows NT  $9.$ 

 $7.$ 

10. Windows NT Administrator 11. VGA VGA aPCI-8002/8004

## I/O aPCI-8102

### VO aPCI-8102

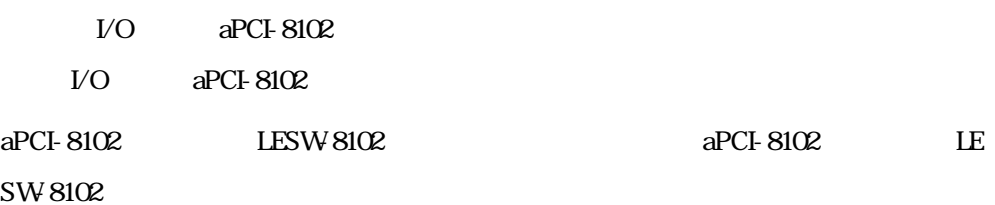

## Windows95 **EVK1**

### $\frac{1}{\sqrt{2\pi}}$  :  $\frac{1}{\sqrt{2\pi}}$  :  $\frac{1}{\sqrt{2\pi}}$  ,  $\frac{1}{\sqrt{2\pi}}$  ,  $\frac{1}{\sqrt{2\pi}}$  ,  $\frac{1}{\sqrt{2\pi}}$  ,  $\frac{1}{\sqrt{2\pi}}$  ,  $\frac{1}{\sqrt{2\pi}}$  ,  $\frac{1}{\sqrt{2\pi}}$  ,  $\frac{1}{\sqrt{2\pi}}$  ,  $\frac{1}{\sqrt{2\pi}}$  ,  $\frac{1}{\sqrt{2\pi}}$  ,  $\frac{1}{\sqrt{2\pi}}$  ,

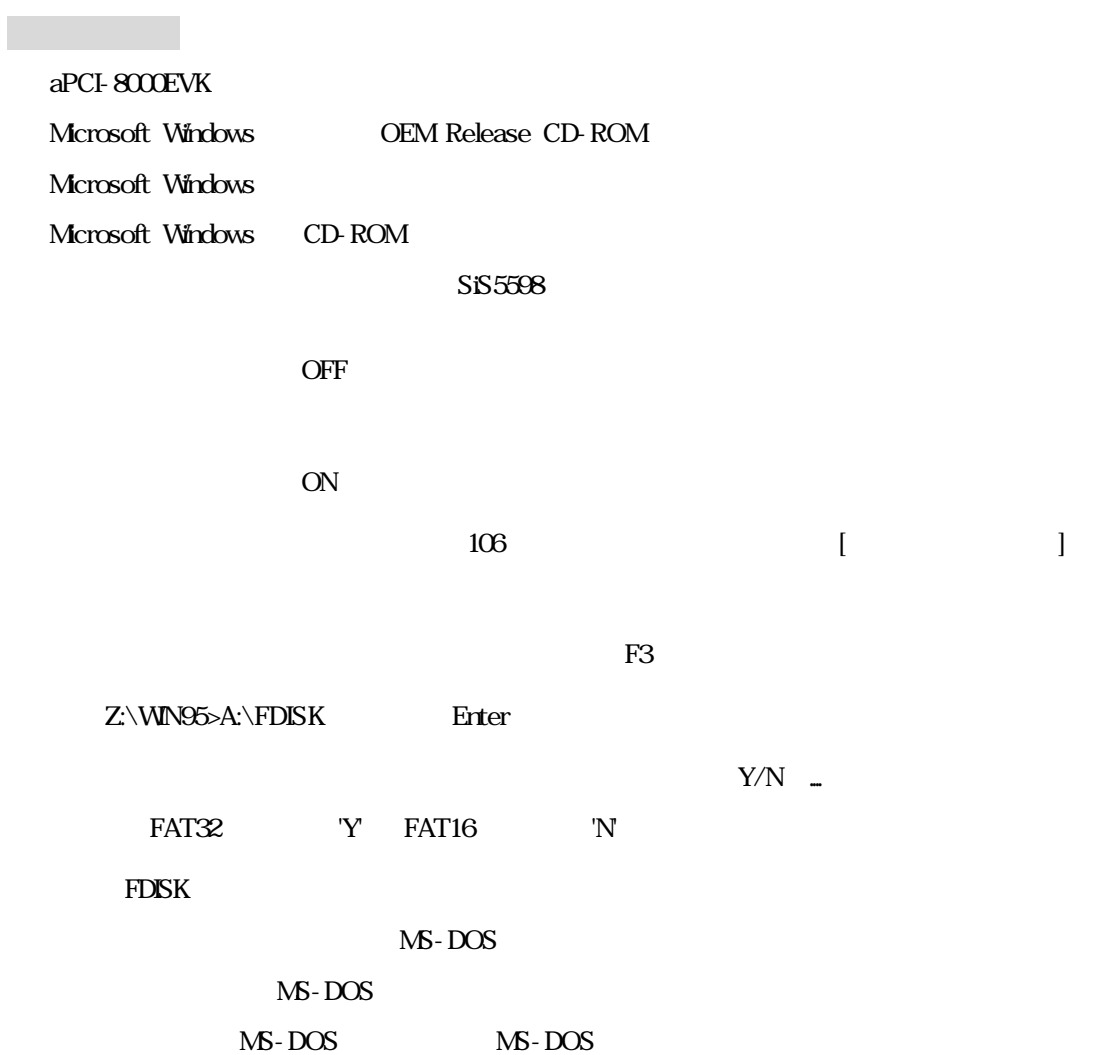

Esc FDISK  $MS-DOS$   $MS-DOS$   $MS-DD$ OS WEIGHT

 $\mathbb{R}^n$ 

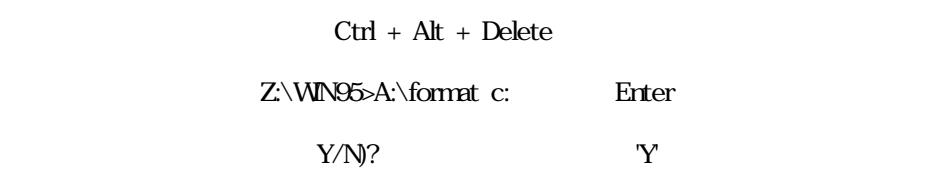

 $Ctrl + Alt + Delete$ 

15. external 15. the Enter Part of the Enter Scandisk Windows

 $\begin{bmatrix} -1 \end{bmatrix}$  $[\; \; \; ]$ 

18. Windows<br>18. https://windows  $[ \begin{array}{ccc} \hline \end{array} \begin{array}{ccc} \hline \end{array} \begin{array}{ccc} \hline \end{array} \begin{array}{ccc} \hline \end{array} \begin{array}{ccc} \hline \end{array} \begin{array}{ccc} \hline \end{array} \begin{array}{ccc} \hline \end{array} \begin{array}{ccc} \hline \end{array} \begin{array}{ccc} \hline \end{array} \begin{array}{ccc} \hline \end{array} \begin{array} \hline \end{array} \begin{array} \hline \end{array} \begin{array} \hline \end{array} \begin{array} \hline \end{array} \begin{array} \hline \end{array} \begin{array$  $\begin{bmatrix} 1 & 1 \end{bmatrix}$ 

通常は'標準'を選択し、[次へ] をクリックしてください。 20.プロダクトIDを入力します

Microsoft Windows95 **Product ID**  $\mathbf{I}$ 

 $\bar{\mathbf{I}}=\bar{\mathbf{I}}$ 

### **Windows**

 $\left[\begin{array}{cc} 1 & 1 \end{array}\right]$  $\bar{\Gamma}$  -  $\bar{\Gamma}$ 

 $[OK] \centering \begin{minipage}{0.9\linewidth} \begin{tabular}{l} \hline \textbf{[OK]} \end{tabular} \end{minipage} \begin{minipage}{0.9\linewidth} \begin{tabular}{l} \hline \textbf{[CVK]} \end{tabular} \end{minipage} \begin{minipage}{0.9\linewidth} \begin{tabular}{l} \hline \textbf{[CVK]} \end{tabular} \end{minipage} \end{minipage} \begin{minipage}{0.9\linewidth} \begin{tabular}{l} \hline \textbf{[CVK]} \end{tabular} \end{minipage} \end{minipage} \begin{minipage}{0.9\linewidth} \begin{tabular}{l}$ 

 $[$   $]$ 

 $[OK]$ 

 $[OK]$ 

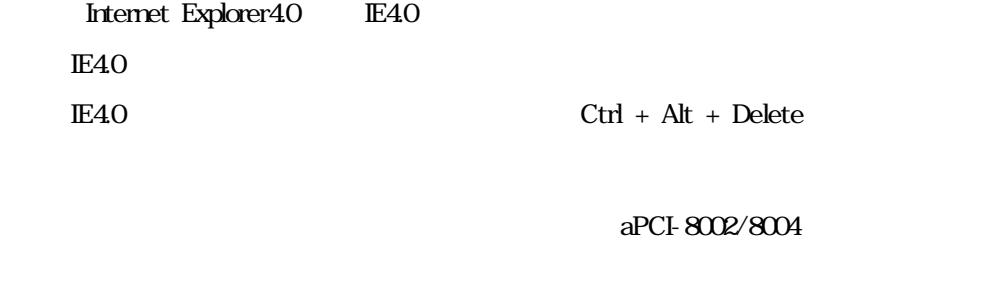

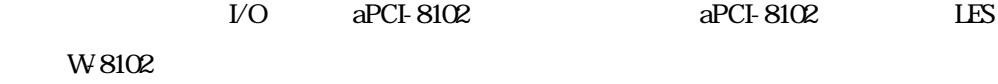

## Windows98

## EVK<sub>2</sub>

Windows 98 3  $1.$ 2. aPCI-8002/8004 CD-ROM BIOS "BIOS Feature Menu" Boot Sequence "CD-ROMC,A" Windows 98 CD-ROM boot from CD-ROM Start Windows98 Setup from CD-ROM Windows98

3. THE FORMAT FORMAT STRACK THE FORMAT

Vindows 98 CD-ROM Win98

Windows 98

## WindowsNT

## EVK3

Windows NT 4.0 Workstation 3 3

 $1.$ 

### 2. aPCI-8002/8004 CD-ROM BIOS "BIOS Feature Menu" Boot Sequence "CD-ROMC,A" Windows NT 4.0 Workstation CD-ROM

3. Sand Structure Windows NT Windows NT Windows NT

Windows NT

E-mail しょうかん こうしょうかん こうしょうかん こうしゅうかん こうしゅうかい しゅうしゅう しんしゅう しんしゅう しんしゅう しんしゅう しんしゅう

240-0005

134 YBP 1F

Tel. 045-333-0335

Fax 045-331-7770

E-mail support@adtek.co.jp

10 12 1 5

ADTEK SYSTEM SCIENCE Co., Ltd. Home Page http://www.adtek.co.jp/

CPCI-03-990225 1997-99 ADTEK SYSTEM SCIENCE Co.,Ltd.

YBP F

CompactPCI aPCI-8000EVK